# SIMS Web-Based Data Entry Manual For OSP Users

SIMSreports And SIMSbudgets

## Contents

| SIMS Documentation - Organization                                                             | 3  |
|-----------------------------------------------------------------------------------------------|----|
| SIMSbudgets - Navigation                                                                      |    |
| Logging In                                                                                    | 4  |
| Creating & Editing Budget Records                                                             | 4  |
| Menu and Field Types                                                                          | 4  |
| SIMS reports – Navigation                                                                     | 6  |
| Logging In                                                                                    | 6  |
| Icons                                                                                         | 6  |
| Navigating Proposal Manager                                                                   |    |
| Components of Proposal Manager                                                                |    |
| SIMSbudgets - Entering a Proposal / PIAF Information                                          | 9  |
| Logging In / Starting a New Proposal                                                          | 9  |
| PIĂF Page 1 - Ready for New Budget Record                                                     | 11 |
| PIAF Page 1 – Investigator Data                                                               |    |
| PIAF Page 1 – Proposal Data                                                                   | 13 |
| PIAF Page 1 – Sponsor Data                                                                    | 15 |
| PIAF Page 1 – Budget Data                                                                     |    |
| PIAF Page 1 – Saving the Proposal                                                             |    |
| PIAF Page 2 – Special Review Checklist / Disclosures & Assurances                             |    |
| PIAF Page 3 / Assignment of Credit                                                            |    |
| PIAF Page 3 / Assignment of Credit (continued)                                                |    |
| Submit to OSP – After PIAF Form Entry                                                         |    |
| SIMS reports - Proposal Manager / Integration Reporting                                       |    |
| Login Procedure for Proposals - College/Unit Submitting ONLY Paper Copies of PIAF             | 25 |
| Login Procedure for Proposals - College / Unit Submitting Electronically through SIMS budgets |    |
| SIMSreports – Negotiation Manager                                                             |    |
| Locating Existing Records and Entering New Awards                                             |    |
| Receipt of Award / Log-In Procedure for New Awards / Locating Records                         |    |
| Locating Records                                                                              |    |
| Entering Award for Existing Proposal – No Prior Award                                         | 30 |
| Entering New Award using "Copy" – No existing award / Use "similar" record                    |    |
| Using an Existing Record to Create a New One:                                                 | 31 |
| Entering New Award – No existing proposal or previous award                                   | 31 |
| Alternative ways of Locating Negotiation Manager Records                                      |    |
| Entering New Information for Existing Award – Award Previously Received                       |    |
| Negotiation Manager – Assignment of New Awards                                                |    |
| Activities Page – Adding Activities                                                           | 37 |

| Overview: | This document is intended for OSP staff and users in other offices that have the ability to                                                                                                    |
|-----------|----------------------------------------------------------------------------------------------------|
| overview. | do data input. It assumes that you have reviewed the SIMS <i>reports</i> Users Manual and available SIMS <i>budgets</i> documentation. Please have your computer set appropriately as outlined in that document. This document only addresses input procedures; other SIMS <i>reports and</i> SIMS <i>budgets</i> features are outlined in the User's Manual and other documentation. |
|           | NOTE: Note that what was referred to just "SIMS" previous will now be referred to as SIMS reports.                                                                                                    |
|           | Although there are several ways to access Proposal, Negotiation, and Award managers in SIMS, this document will access these modules from the log-on page. Other ways to access these modules are outlined                                                                                                    |

| Sections of t          |                                                                                                    |
|------------------------|----------------------------------------------------------------------------------------------------|
| SIMS<br>Navigation     | This manual covers entering proposals via SIMS <i>budgets</i> and the four modules in SIMS <i>reports</i> that allow user input – Proposal Manager, Negotiation Manager, and Award Manager. List Maintenance Manager instructions will be included in another document.                                                                                                    |
| SIMSbudgets            | SIMS <i>budgets</i> is the latest addition to the SIMS product. This program can be used by units/colleges to create budgets or just to enter PIAF data electronically for submission to OSP. Budget creation will not be covered in this manual since OSP staff will not typically use this functionality.                                                                                                    |
| Proposal<br>Manager    | The Proposal Manager maintains a running log of all proposals that are submitted by Penn State. Proposal Manager is populated with information that is submitted through SIMS <i>budgets</i> . Proposal Manager information is then used to populate the negotiation manager when an award is received.                                                                                                    |
|                        | The Basic functions of the Proposal Manager are:                                                                                                    |
|                        | <ul> <li>To provide access to proposal information that can be sorted by PI, department,<br/>or college.</li> </ul>                                                                                                    |
|                        | To access Faculty Credit information.                                                                                                    |
| Negotiation<br>Manager | The Negotiation Manager maintains a running log of all activities associated with the individual grant- and contract-related documents (including RFPs and non-financial) in a database that the research administrators can access using the Web. This reduces the need for phone and email communications between research administrators and negotiators in Sponsored Programs since status can be checked in SIMS <i>reports</i> . |
|                        | The Negotiation Manager fulfills two basic functions:                                                                                                    |
|                        | <ul> <li>It permits negotiators in Sponsored Programs to maintain an electronic log of<br/>negotiation activities.</li> </ul>                                                                                                    |
|                        | <ul> <li>It provides access to project histories (for example, award records and amendments<br/>relevant to the subject negotiation).</li> </ul>                                                                                                    |
|                        | The Negotiation Manager accesses only those records for which awards have been received and have reached (or passed) the negotiation phase.                                                                                                    |
| Award<br>Manager       | This is the last step in the award process in <b>SIMS.</b> This module allows the completion of data input to create the Statement of Award.                                                                                                    |

# SIMS*budgets* – Navigation

T

| Overview: | This is an overview on how to navigate within SIMS <i>budgets</i> . More detailed information regarding functionality will be covered in later sections. |
|-----------|----------------------------------------------------------------------------------------------------|
|-----------|----------------------------------------------------------------------------------------------------|

| Logging In                    |                                                                                                    |
|-------------------------------|----------------------------------------------------------------------------------------------------|
| Go to URL /<br>Login          | Using Firefox as your browser login to SIMS <i>reports</i> using your Penn<br>State WebAccess Password and ID:              |
| Access<br>SIMS <i>budgets</i> | Applications Profile Manager<br>Funding Inform<br>Research Admit<br>OSFW Created<br>ID1020 OSC/2000<br>Sponsor: National Se |
| Creating & E                  | diting Budget Records                                                                                                    |
| Create a                      | Click on "New Budget" to start a new Proposal.                                                                              |
| New                           | SIMS budgets Development                                                                                                    |

| SIMS budgets[Development]         Find Budget         New Budget         Log out           PIAF         BUDGET LINE ITEMS         BUDGET SUMMARY                                                                                                    |  |
|----------------------------------------------------------------------------------------------------|--|
| Once you complete the PIAF Page 1 Page, save the proposal by clicking the "Save" button. The program will not let you save unless all necessary fields are complete.                                                                                                    |  |
| To edit an existing budget, type in an existing OSP Number or College Proposal ID No.<br>and click on the "Find Budget" button on the top menu:<br>SIMS budgets[Development] <sup>12345</sup><br>PIAF BUDGET LINE ITEMS BUDGET SUMMARY                                                                                                    |  |
| Page 1 of the budget will display in read only mode when you first access it. The fields will be grayed out and you will not be able to type in the fields:                                                                                                    |  |
| Click on the "Edit" button to begin editing an existing proposal. Some fields may not be editable once you save the PIAF Page 1 and/or begin entering budget line items.                                                                                                    |  |
| When you begin a new proposal or start to edit an existing proposal, the data fields that are editable will have white (editable) or yellow (mandatory editable) background colors.                                                                                                    |  |
| Menu and Field Types                                                                                                    |  |
| Each budget has a menu that will allow the user to see in which portion of a record that<br>they are currently working:<br>PIAE BUDGET LINE ITEMS BUDGET SUMMARY<br>PAGE 1 PAGE 2 PAGE 3 NOTES CENTERS PROGRAM AREAS KEYWORDS REPORTING PARAMETERS<br>The top line is the main header. If highlighted gray, the items underneath are sub-<br>categories of that header. |  |
| Input data into "text input fields" by typing free form text into the field. Text input fields will be white or yellow fields (when in edit mode) that do not have icons to the right of the field boxes.                                                                                                    |  |
|                                                                                                    |  |

| Menu and Fie                           | Id Types (continued)                                                                                                    |
|----------------------------------------|----------------------------------------------------------------------------------------------------|
| Data Picker<br>Fields                  | The date picker (calendar icon) functionality displays a calendar that will allow date choice in the appropriate format. If "Today" is selected then the current date is inserted into the date field. Once you have the correct month and year on the calendar, click on the correct date to select it:           Popup Date Picker       Image: Constraint of the constraint of the correct month and year on the calendar, click on the correct date to select it:         Popup Date Picker       Image: Constraint of the constraint of the correct month and year on the calendar, click on the correct date to select it:         Image: Constraint of the constraint of the constraint of th |
| Lookup /<br>Verify<br>Fields<br>Deokup | "Lookup / Verify" Fields will look like normal text input fields, but will initially have a<br>"lookup" icon to the right (magnifying class over a piece of paper). This icon is used to<br>search the SIMS <i>budgets</i> database for values that may match the value that you have<br>typed into the field. For instance if you type in the Last Name "Smith" in the Principle<br>Investigator field, it will bring up a list of all people with the last name "Smith" from the<br>database. Click on the correct entry to input it into the field.<br><i>Note: Once a value has been selected from the lookup function, the field is "Verified" (lookup icon</i>                                                                                                    |
|                                        | becomes a red checked checkbox. This eliminates the possibility of users entering the same names, departments or sponsors with typographical errors or in different formats.                                                                                                    |
| Radio<br>Buttons                       | If a field contains radio buttons, only one selection in the grouping can be made. For instance in F&A Basis, you must choose only one from MTDC, TDC, Total Amount and Other. Clicking on another radio button in the field will negate your original selection.                                                                                                    |
| Check Box                              | If a field is a check box, it will either be checked or not checked. Usually if you see a group of check boxes together, they will function independently. Meaning each one can either be checked or unchecked regardless of each other. The only exception to this is the "Submitted by" field. Only one selection can have a check. If OSP is selected then College/Unit cannot be checked at the same time and vice versa.                                                                                                    |
| Conditional<br>Mandatory<br>Fields     | Some fields are only editable and/or mandatory based on your selections from other fields. For instance if you choose "New Proposal" for Type of Submission, then no other entry is needed and all the fields in the row remain inactive. However, if "Resubmission" is selected, then you must enter a previous College ID or OSP number in the next field.                                                                                                    |
| Saving<br>Data<br>Save                 | After you enter data you can save the new information in your proposal by clicking "Save" if it is a new proposal or "Update" if you have changed information in an existing proposal. SIMS <i>budgets</i> will let you know if you have missed mandatory information or entered data in an incorrect format.                                                                                                    |

| SIMS <i>reports</i> – Navigation |                                                                                                    |
|----------------------------------|----------------------------------------------------------------------------------------------------|
| Overview:                        | This is an overview on how to navigate within SIMS reports.                                                                                                    |
| Logging In                       |                                                                                                    |
| Go to URL /<br>Login             | Username metli Using Firefox as your browser login to SIMS <i>reports</i> using your Penn State WebAccess Password and ID:                                                                                                    |
| Icons                            |                                                                                                    |
| Goo<br>Read Only                 | The "glasses" icon that will appear on the upper right hand corner of "Manager" windows indicates that the record is "Read Only"                                                                                                    |
| Editable                         | The "Pencil icon that will appear on the upper right hand corner of "Manager" windows indicates that the record is editable and data may be entered on the page in allowable fields.                                                                                                    |
| Q<br>Lookup                      | The SIMS <i>reports</i> "Magnifying Glass" icon indicates that the field is a "lookup field". When this icon is displayed in front of a field, click on it to find a correct entry for the field. For example, try typing in "Smith" and then clicking on the icon. A pop-up window will be displayed with a list of all faculty members with "smith" in their name along with their department affiliation.                                     |
| Date Picker                      | When this icon is displayed in front of an entry field, you can use the calendar feature to select dates. Click on the icon and a calendar will appear where you can click on the appropriate date for that field. The default is today's date. Click the desired date you would like inserted. By clicking on the arrows on the bottom you can navigate the calendar ahead by a month or a year. Click close when the desired date is selected. |

## SIMS*budgets*

| Navigating P                                | roposal Manager                                                                                                    |                                                                                                    |
|---------------------------------------------|----------------------------------------------------------------------------------------------------|----------------------------------------------------------------------------------------------------|
| Overview:                                   | There are many ways to access Proposal applications menu, from other managers (r SIMS <i>reports</i> and from SIMS <i>budgets</i> . This accessing Proposal Manager                                                                                                    | negotiation and award modules) within                                                                                                    |
| From the<br>Application<br>s Menu:          | From the SIMS Welcome page, mouse over<br>"Proposal Manager".<br>PENNSTATE Stratege Information Management System<br>Serving the Penn State Research Community<br>Applications Profile Manager<br>Funding Inform<br>Personalize<br>Research Admin<br>Proposal Manager<br>Staff Document<br>Staff Document<br>Staff D | er "Applications" to get menu selections. Select                                                                                                    |
| From<br>Negotiation<br>or Award<br>Manager: | on the top right hand side of the manager                                                                                                    | vard Manager click on the blue "Proposal" link<br>Proposal   Award<br>AGER - Browse Record<br>Proposal Received Notice Received<br>Action<br>Federal Flow Thru A133 ARRA<br>Amount<br>Start - End Date<br>Function<br>Other Award Number Info<br>Staff Assigned |

| Components of Proposal Manager |                                                                                                    |
|--------------------------------|----------------------------------------------------------------------------------------------------|
| Proposal                       | 😻 https://dev.sims.psu.edu - SIMS Proposal Manager - Mozilla Firefox                                         |
| Manager<br>Record:             | INFORMATION FACULTY<br>CREDIT Negotiation   Award                                                            |
| Record.                        | PROPOSAL MANAGER - Browse Record                                                                             |
|                                | History List Forms Quick Query                                                                               |
|                                | OSP Number College/Unit ID Solicitation/RFP Agency ID CFDA Number                                            |
|                                | L110419<br>Sponsor Information Proposal Processing (OSP only)                                                |
|                                | ONational Science Foundation 09/15/2006                                                                      |
|                                | Primary Investigator Received Submitted<br>OF or stmeier, Kenneth G (Office of Sponsored Programs) None None |
|                                | College Revised OSP Staff                                                                                    |
|                                | Engineering None Helen Tyson                                                                                 |
|                                | Department         Deadline         Function           Aerospace Engineering         None         Research   |
|                                | Campus Subjects                                                                                              |
|                                | None None Title Type of Submission Anticipated Terms                                                         |
|                                | sdfds New Proposal Not Specified                                                                             |
|                                | Initial Requested F&A<br>Initial Period Initial Requested Direct (or Management Fee) Initial Total Requested |
|                                | 07/01/2007 - 06/30/2008 \$100,000 \$45,000 \$145,000                                                         |
|                                | Total Requested F&A Total Period Total Requested Direct (or Management Fee) Total Requested                  |
|                                | 07/01/2007 - 06/30/2008 \$100,000 \$45,000 \$145,000                                                         |
|                                | Last Update Information<br>09/15/2006 02:10:07 PM made by Emily Broking                                      |
|                                | Go Locate Peactivate Edit Revise Budget Exit                                                                 |
|                                | This proposal is in transit                                                                                  |
|                                |                                                                                                    |
|                                | ©1995-2006 Penn State University                                                                             |
|                                | Done dev.sims.psu.edu 🔒 Adblock                                                                              |
| Proposal                       | The status of the proposal will be indicated in red at the bottom of the proposal manager                    |
| Status:                        | window. In the above example the proposal is in transit:                                                     |
|                                |                                                                                                    |
|                                | This proposal is in transit                                                                                  |
| Statement                      | By clicking on the statement icon the user can access the particular statement regarding                     |
| lcon:                          | this proposal. A proposal statement is provided if it is not yet fully executed; once it is a                |
| <b>N</b>                       | fully executed award, an award statement is shown.                                                           |
|                                | ······································                                                                       |
| Quick Query                    | Quick Query allows the user to search for a different record.                                                |
| Link to                        | If the proposal is in or has completed negotiations, navigation to Negotiation Manager                       |
| other                          | can done by clicking the blue "Negotiation Manager" link in the upper right portion of the                   |
| Managers:                      | screen.                                                                                                    |
| Negotiation   Award            |                                                                                                    |
|                                | If the proposal has been fully executed, clicking on the blue "Award Manager" link in the                    |
|                                | upper right portion of the screen will navigate to the award manager screens.                                |
| Link to Fact                   | Clicking on the "i" icons next to the sponsor or PI's name will link to Information Sheets.                  |
| Sheets:                        | Sponsor Information                                                                                          |
|                                | ONational Science Foundation                                                                                 |
| <b>U</b>                       | Primary Investigator                                                                                         |
|                                | OForstmeier, Kenneth G (Office o                                                                             |
|                                |                                                                                                    |

# SIMS*budgets* - Entering a Proposal / PIAF Information

| Overview: | SIMS <i>budgets</i> program is a tool to submit Proposal Budgets to OSP electronically. This is an overview on how to fill out the PIAF Page 1 for OSP Office Staff.                                                                                                    |
|-----------|----------------------------------------------------------------------------------------------------|
|           | OSP staff will enter proposals through SIMS <i>budgets</i> when OSP is the submitting authority and the college or unit submits their PIAF to our office via hardcopy. This step is not necessary if the college or unit enters the proposal electronically via SIMS <i>budgets</i> themselves. |

### Logging In / Starting a New Proposal

| Go to URL<br>and Login:                                 | Using Mozilla Firefox as your browser go to the SIMS web<br>site: <u>http://www.sims.psu.edu</u><br>Login to SIMS using your WebAccess Username and<br>Password. If you do not have an account email<br>simsadmin@psu.edu for more information.                                                            |
|---------------------------------------------------------|----------------------------------------------------------------------------------------------------|
| Applications<br>Menu –<br>Select<br>SIMS <i>budgets</i> | Applications Profile Manager<br>Funding Inform<br>Research Admit<br>Sandbox Propos<br>Sponser: Unknows<br>Sponser: National 56 Profile Manager<br>Prosonal Manager<br>Maccess SIMS <i>budgets</i> from the applications menu.<br>SIMS <i>budgets</i> will appear in a new browser window when<br>selected. |
| New Budget:                                             | Click on New Budget to generate a blank "New Budget" Form.<br>SIMS budgets [Development] Find Budget New Budget log out<br>PIAF BUDGET LINE ITEMS BUDGET SUMMARY FORMS LIST MAINT                                                                                                    |

| Blank PIAF<br>Page 1 Form | SIMS budgets       Find Budget       New Budget       Log out         PIAF       BUDGET LINE ITEMS BUDGET SUMMARY GRANTS.gov       LIST MAINT       HELP         PAGE 1       PAGE 2       PAGE 3       NOTES       CENTERS       PROGRAM AREAS       KEYWORDS       REPORTING PARAMETERS |
|---------------------------|----------------------------------------------------------------------------------------------------|
|                           |                                                                                                    |
|                           | PROPOSAL INTERNAL APPROVAL FORM                                                                                                    |
|                           | Ready for new budget record                                                                                                    |
|                           | Cancel Save College Proposal ID No. OSP No. Budget Creation Date Official Budget V Create Budget V On Campus D8/11/2008                                                                                                    |
|                           | INVESTIGATOR DATA Principal Investigator Project Correspondent                                                                                                    |
|                           |                                                                                                    |
|                           | PI Notification Email Department/Subunit (Consortium/Institute/Center etc)                                                                                                    |
|                           | College/Unit Notification Email College/Unit                                                                                                    |
|                           | College/Unit Notification Email College/Unit                                                                                                    |
|                           | Project Location/Building Name:                                                                                                    |
|                           |                                                                                                    |
|                           | PROPOSAL DATA Type of Project                                                                                                    |
|                           | O Research ○ Instruction ○ Outreach ○ Service (for Hershey use only) Project Title                                                                                                    |
|                           |                                                                                                    |
|                           | Type of Submission (Select One) Previous College Unit ID/OSP No. If not new, list Current Grant, Contract or PSU Account Info                                                                                                    |
|                           | O Grant Transfer O Renewal O Resubmission                                                                                                    |
|                           | SPONSOR DATA                                                                                                    |
|                           | Sponsor Name Submitted by                                                                                                    |
|                           | Prime Sponsor                                                                                                    |
|                           |                                                                                                    |
|                           | Program OSP Instruction                                                                                                    |
|                           | 2                                                                                                    |
|                           | Sponsor Address                                                                                                    |
|                           |                                                                                                    |
|                           | Deadline                                                                                                    |
|                           | Mailing Date                                                                                                    |
|                           | City State                                                                                                    |
|                           | ZIP Code Country                                                                                                    |
|                           |                                                                                                    |
|                           | Contact                                                                                                    |
|                           |                                                                                                    |
|                           | Sponsor Protocol No.                                                                                                    |
|                           | CFDA No.                                                                                                    |
|                           |                                                                                                    |
|                           | BUDGET DATA Total Project Period Number of Periods Applicable F & A Rates or Management Fee; F & A Basis                                                                                                    |
|                           | Begin 0 % N/A OMTDC O Total Amount Total Amount F&A Rate                                                                                                    |
|                           |                                                                                                    |
|                           | University Cost Sharing (Check all that apply)                                                                                                    |
|                           | Includes Committed* Cost College/Unit is Providing Cost Sharing (Responsibility of Commitment Attached) *Committed Cost Sharing includes both mandatory (sponsor-required) cost sharing and voluntary cost sharing committed in the proposal (see RA610)                                  |
|                           | REMARKS OR SPECIAL INSTRUCTIONS                                                                                                    |
|                           |                                                                                                    |
|                           |                                                                                                    |
|                           | Cancel Save                                                                                                    |

| PIAF Page 1 - R                                                                              | PIAF Page 1 - Ready for New Budget Record                                                                                                    |  |
|----------------------------------------------------------------------------------------------|----------------------------------------------------------------------------------------------------|--|
| College<br>Proposal ID<br>Number:<br>College Proposal ID No.                                 | After clicking "New Budget" a blank "New Budget" Form will appear and the cursor location will default to the first available field which is "College Proposal ID Number". This is not a mandatory field. This number in the past has been used to identify the proposal within a Department/Subunit until an OSP unit has been assigned by the Office of Sponsored Programs (OSP). If you choose to utilize enter an alpha/numeric combination. |  |
|                                                                                              | SIMS <i>budgets</i> will automatically assign an OSP number to the proposal upon saving, so the College Proposal ID Number is no longer mandatory and/or necessary. The field has been left in place in case the Department/Subunit will continue using this field.                                                                                                    |  |
| OSP No.<br>OSP No.                                                                           | When first creating a new budget you will note that there is a space labeled OSP No. with no field or point of entry. This number will be generated when you first save PIAF Page 1. You can note the number once it is generated.                                                                                                    |  |
| Budget<br>Creation Date:<br>Budget Creation Date<br>05/25/2006                               | This field will be auto-populated with today's date. You can either change the date manually by typing in a date in the format MM/DD/YYYY or select a date from the date picker by clicking on the calendar. Once the date is inserted tab or click to the next field "Official Budget".                                                                                                    |  |
| Official<br>Budget:<br>Official Budget                                                       | The default value when you create a new budget for this field is not checked. All proposals entered by OSP staff will be "Official". If you tabbed into this field either click on the box to check it or hit the space bar to insert a check mark.                                                                                                    |  |
| Create Budget:<br>Create Budget<br>*Keep checked<br>to create<br>Uncheck if not<br>creating! | The Create Budget field defaults to checked status when you create a new proposal within SIMS <i>budgets</i> . <b>OSP Staff Negotiators may create budgets</b> . <b>OSP Staff Assistants may not create budgets</b> .                                                                                                    |  |
| On Campus:<br>On Campus<br>OR<br>On Campus                                                   | The next field to complete is the "On Campus" checkbox. This field will default to checked status. Select the option that is applicable.                                                                                                    |  |

| PIAF Page 1 – I                        | PIAF Page 1 – Investigator Data                                                                                                    |  |
|----------------------------------------|----------------------------------------------------------------------------------------------------|--|
| Principle<br>Investigator:             | The first field to complete in the Investigator Data section is "Principle Investigator".<br>This field is mandatory and must be verified in the SIMS <i>budgets</i> database. To<br>complete this field, type in a portion of the PI's name and click on the lookup icon to<br>match the string to one of the names in the database. If only one choice is available,<br>it will automatically be inserted. Otherwise, a pop-up window will appear with either a<br>list of possible name selections or a message that no matching name was found.<br>If you cannot find a PI name for your proposal, email <u>simsadmin@psu.edu</u> to request<br>that it be added. We will ask you for all applicable information necessary to add the<br>name and expedite the process to avoid inconvenience.<br><b>BEFORE:</b><br><b>Principal Investigator</b><br><b>Rote the red check mark that appears next to the</b><br>field. This indicates that the PI name has been<br>verified and matches an existing name in the<br>database. |  |
| Project<br>Correspondent:              | After completing the "Principle Investigator" field, you will notice that the Project<br>Correspondent Field is auto-populated with the exact same information. The reason<br>for this is that the Project Correspondent is typically the same person as the Principle<br>Investigator. This field is present for the rare cases where the roles are filled by two<br>different people.<br>If you do need to add a different person, then highlight the name and hit delete on<br>your keyboard. You can then complete the field in the exact same way as the                                                                                                    |  |
| _                                      | "Principle Investigator" field.                                                                                                    |  |
| PI Notification<br>Email:              | This field is filled in with the email address associated with the name inputted into the "Principle Investigator" field. If the PI's email is already contained in the SIMS <i>budgets</i> database, then the field will be auto-populated with the appropriate email address. If this is not the correct email address, you can delete the one provided and type in a new one. If no email address is available, then manually type in the correct email address.                                                                                                    |  |
| Department /<br>Subunit:               | The department Subunit field should be filled in with the name of the Department or<br>Subunit that is actually submitting the proposal. Type in part of the Department or<br>Subunit name and click on the lookup icon to select and verify the<br>Department/Subunit.                                                                                                    |  |
| College/Unit<br>Notification<br>Email: | This field is filled in with the email address associated with the Department/Subunit inputted into the "Department/Subunit" field. If the email is already contained in the SIMS <i>budgets</i> database, then the field will be auto-populated with the appropriate email address. If this is not the correct email address, you can delete the one provided and type in a new one. If no email address is available, then manually type in the correct email address.                                                                                                    |  |
| College/Unit:                          | The College/Unit is not an editable field. It will be auto-populated based on the selection that was made in Department/Subunit. Every Department/Subunit is automatically associated with the correct College/Unit. Any discrepancies can be                                                                                                    |  |
|                                        |                                                                                                    |  |

|                        | reported by emailing simsadmin@psu.edu.                                                                                                    |
|------------------------|----------------------------------------------------------------------------------------------------|
| PIAF Page 1 -          | Proposal Data                                                                                                    |
| Type of<br>Project:    | The "Type of Project" can be designated by clicking on one of the radio buttons to the left of the appropriate project type. Only one selection is allowed:<br>Type of Project<br>Research Instruction Outreach Service (for Hershey use only)                                                                                                    |
| Project Title:         | Type in the Title of the project into this field. This is a freeform text field that can have<br>up to 200 characters.<br>Project Title<br>Computer Instruction Techniques for Adult Learners                                                                                                    |
| Type of<br>Submission: | "Type of Submission" is used to designate whether the proposal is new or of another type. Only one selection is allowed. Click on the radio button to the left of the appropriate selection. If the submission type is "New" then no further information is required in the Proposal Data Section. However other information is required if the submission type is not new. See below for illustrations:                                                                                                    |
|                        | New Proposal:         Type of Submission (Select One)         New Proposal Continuation       Supplement         Grant Transfer       Resubmission         Revision                                                                                                    |
|                        | Continuation:         Type of Submission (Select One)         New Proposal Continuation         Orant Transfer         Revision                                                                                                    |
|                        | Supplement:<br>Type of Submission (Select One)<br>New Proposal Continuation Supplement<br>Grant Transfer Renewal Resubmission<br>Revision                                                                                                    |
|                        | Grant Transfer:         Type of Submission (Select One)         New Proposal       Continuation         Strant Transfer       Renewal         Revision                                                                                                    |
|                        | Renewal:       Type of Submission (Select One)       Previous College Unit ID/OSP No.       If not new, list Current Grant, Contract or PSU Account Info         New Proposal       Continuation       Supplement       Image: Contract or PSU Account Info         Grant Transfer       Renewal       Resubmission       Resubmission         Revision       Revision       Image: Contract or PSU Account Info                                                                                                    |
|                        | Resubmission:       Type of Submission (Select One)       Previous College Unit ID/OSP No.       If not new, list Current Grant, Contract or PSU Account Info         New Proposal       Continuation       Supplement       If not new, list Current Grant, Contract or PSU Account Info         Grant Transfer       Resubmission       Resubmission       If not new, list Current Grant, Contract or PSU Account Info                                                                                                    |
|                        | Revision:       Type of Submission (Select One)       Previous College Unit ID/OSP No.       If not new, list Current Grant, Contract or PSU Account Info         New Proposal       Continuation       Supplement       Image: Continuation in the submission in the submissi in the submission in the submission in the s |

| Previous<br>College Unit ID<br>/ OSP No.                                 | If this field is required, type in either a College Unit ID in the first field or an OSP number in the second field. Next, click on the lookup icon so that SIMS <i>budgets</i> will verify that this is a valid previous proposal. Once verified (red check mark in box icor will appear), the record will be linked with the previous proposal:  Previous College Unit ID/OSP No.  SSONE / 109742 |
|--------------------------------------------------------------------------|----------------------------------------------------------------------------------------------------|
| If not new, list<br>Current Grant,<br>Contract or<br>PSU Account<br>Info | If this field is required, type in a valid previous grant, contract or other PSU account information. This field, when available and mandatory, must be verified (for linking). If not mandatory, free form text can be typed in without being verified.<br>If not new, list Current Grant, Contract or PSU Account Info<br>DMR-9612303                                                             |

### PIAF Page 1 – Sponsor Data

| Sponsor Name<br>Prime Sponsor                      | Sponsor Name, Prime Sponsor and Program are fields that consist of the necessary information to completely identify a sponsor. Only the Sponsor Name, however, is Mandatory. Other Sponsor fields are not available unless the Sponsor Name is entered first.                                                                                                    |
|----------------------------------------------------|----------------------------------------------------------------------------------------------------|
| Program                                            | Sponsor Name                                                                                                    |
| Sponsor<br>Name:                                   | The name of the Sponsor Name must be verified to match a Sponsor Name already<br>in the SIMS <i>budgets</i> database. Type in a portion of the sponsor name and click on<br>the lookup icon. See Login & Navigation instructions if you need more information on<br>how to lookup and verify a field:<br>Sponsor Name                                                                                                    |
|                                                    | Notional Science Foundation           NOTE:         Lookup and verification ensures that Sponsor Names are all entered in the exact same way for accurate reporting later. For example, without verification, we could end up with some records with the sponsor as NSF and others as National Science Foundation.                                                                                                    |
| Prime<br>Sponsor:                                  | Once the Sponsor Name is selected and verified, the Prime Sponsor field becomes<br>available for use (not mandatory, needs to be verified). This field would be used in<br>cases where the Ultimate Sponsor (where the money coming from) is different than<br>the Sponsor to whom we are actually submitting the proposal. This may be the case<br>if Penn State is a subcontractor for a project for example. You use the lookup<br>function to choose sponsors already in the SIMS <i>budgets</i> database. |
| Program:                                           | The Program field only becomes available once the Sponsor Name field is completed (not mandatory and does not need to be verified). Some sponsors may have specific programs within their organizations that act as their own entity. You may type free form into this field or use the lookup function to choose from Programs that are already associated with the Sponsor you selected.                                                                                                    |
| NOTE:<br>Verifying Prime<br>Sponsors &<br>Programs | It is always recommended that you verify Prime Sponsors and Programs. This will ensure that names are consistent and make for more reliable reporting. If the Sponsor or Program you would like to use is not already in the SIMS <i>budgets</i> database, we recommend that you email <u>simsadmin@psu.edu</u> to have it added.                                                                                                    |

### PIAF Page 1 – Sponsor Data (continued)

| Sponsor<br>Address<br>Fields: | Sponsor Address consists of three lines for the street address information, City, State,<br>ZIP code and Country. There are also fields available for Contact Name and CFDA<br>No. where applicable. All fields can be filled in manually with free-form text.<br>However, if you use the lookup icon, you can choose from a selection of addresses<br>that are already available for that Sponsor. If you choose from the lookup feature, all<br>these fields will be automatically populated. |  |  |
|-------------------------------|----------------------------------------------------------------------------------------------------|--|--|
|                               | Sponsor Name                                                                                                    |  |  |
|                               | National Science Foundation  Prime Sponsor                                                                                                    |  |  |
|                               | a)                                                                                                    |  |  |
|                               | Program                                                                                                    |  |  |
|                               | Sponsor Address                                                                                                    |  |  |
|                               | غ)<br>                                                                                                    |  |  |
|                               |                                                                                                    |  |  |
|                               | City State                                                                                                    |  |  |
|                               | ZIP Code Country                                                                                                    |  |  |
|                               | Contact                                                                                                    |  |  |
|                               |                                                                                                    |  |  |
|                               | Sponsor Protocol No.                                                                                                    |  |  |
|                               | CFDA No.                                                                                                    |  |  |
| Sponsor<br>Address:           | NOTE: The following address field instructions will assume that the information was<br>not already populated. If you used the lookup feature and the fields are already filled<br>in, skip the instructions.<br>Type in up to three lines of street address manually if not already populated.                                                                                                    |  |  |
| City:                         | Type in the City Name manually if not already populated.                                                                                                    |  |  |
| State:                        | Choose a state from the drop-down menu if not already populated.                                                                                                    |  |  |
| ZIP Code:                     | Type in a ZIP Code manually if not already populated.                                                                                                    |  |  |
| Country:                      | This field will auto-populate with the value "United States" if a State is selected from the drop-down menu in the "State" field. If this is an international address and the State selection is not applicable, you can type in a Country Name manually.                                                                                                    |  |  |
| Contact:                      | Choose a contact from the lookup menu. If appropriate contact name is not available type in name.                                                                                                    |  |  |
|                               |                                                                                                    |  |  |
| Sponsor<br>Protocol No.       | Sponsor Protocol No. can be manually typed into the field.                                                                                                    |  |  |

| PIAF Page 1 – Sponsor Data | (continued) |
|----------------------------|-------------|
|----------------------------|-------------|

| Submitted by:<br>*Not required to<br>save Page 1 but<br><u>is</u> required to<br>"Submit to OSP" | This section identifies whether a proposal is being submitted by the College/Unit itself or if it is to be submitted by OSP. Although these fields are not mandatory to save the proposal, they are mandatory for actually submitting the proposal to OSP (porting the data into SIMS <i>reports</i> ). Different fields in this section are available and/or are required depending on the selection you make: |                                                                                                    |
|--------------------------------------------------------------------------------------------------|----------------------------------------------------------------------------------------------------|----------------------------------------------------------------------------------------------------|
|                                                                                                  | Submitted by College/Unit OSP Number of Copies Sent or to be Sent: OSP Instructions Deadline                                                                                                    | Submitted by College/Unit Sosp Number of Copies Sent or to be Sent: OSP Instructions Deadline                                                                                                    |
|                                                                                                  | Mailing Date                                                                                                    | Yes Mailing Date<br>✓ Yes Due in Hands of Sponsor                                                                                                    |
|                                                                                                  | The first screenshot shows Submitted By fields are optional. The second screensh selection is made, you must enter the info submit your proposal properly and on time                                                                                                    | ot shows Submitted by OSP. If this prmation needed for OSP to be able to                                                                                                    |
| Number of<br>Copies Sent or<br>to be Sent:                                                       | Type in the number of copies required to if no "Submitted by" selection is made or                                                                                                    | be sent to the Sponsor. This field is optional if College/Unit is checked.                                                                                                    |
| OSP<br>Instructions:                                                                             | This field is only mandatory if "Submitted<br>no "Submitted by" selection is made or if                                                                                                    | by" OSP is checked. The field is optional if College/Unit is checked.                                                                                                    |
| Deadline:                                                                                        |                                                                                                    | no "Submitted by" selection is made or if<br>checked if "Submitted by" OSP is checked. If<br>te" or "Due in Hands of Sponsor" must be                                                                                     |
| Mailing Date /<br>Due in Hands<br>of Sponsor:                                                    | "Mailing Date" is populated with a date, th                                                                                                    | adline, then they both appear to be<br>ly one or the other is actually required. If<br>ne "Due in Hands of Sponsor" is no longer<br>lough only one is required, both fields may<br>with either the Date Picker icon or by |

| PIAF Page 1 – Budget Data                                |                                                                                                    |
|----------------------------------------------------------|----------------------------------------------------------------------------------------------------|
| Budget Data<br>Fields                                    | The budget data section should have the fields below visible:         Intel Project Period       Number of Periods       Applicable F & A Rates         Intel Project Period       Initial Amounts       Total         Initial Project Period       Initial Amounts       Total         Requested Direct:       0       0         Initial Project Period       Initial Amounts       Total         Requested Direct:       0       0         Requested F & A       0       0         Requested F Recipicated Direct:       0       0         Initial Project Period       Initial Amounts       0         Requested F Recipicated Direct:       0       0         Requested F Recipicated Direct:       0       0         Requested F Recipicated F Recipicated Direct:       0       0         Requested F Recipicated F Recipicated Providing Cost Sharing (Check all that apply)       0       0         Inviversity Cost Sharing (Check all that apply)       0       0       0         Inviversity Cost Sharing (Check all that apply)       0       0       0         Inviversity Cost Sharing includes both mandatory (sponsor-required) cost sharing       0       0         Sharing       College/Units       Committed in the proposal (see RAO10)       0                                                                                                    |
| Total and<br>Initial Project<br>Period –<br>Begin / End: | For the <b>Total</b> Project Period, the begin date is the day the entire<br>project is proposed to begin. The end date specifies the last day of<br>the last period of the total project life span.<br>The <b>Initial</b> Project Period is to be specified in these fields. This<br>begin date is the first day of Period 1. The end date specifies the<br>last day of the first period.<br>*TIP: If your project only has one (1) period, then fill in the Initial Project Period dates<br>first. This will auto-populate the Total Project Period dates automatically.                                                                                                    |
| F&A Rate and<br>F&A Basis:                               | The fields that relate to F&A are combined in this section, since they are very much dependent on each other.<br>Although the next fields available when tabbing through are "Applicable F & A Rates or Management Fee", do not fill these out. First fill out the F & A Basis to see which of these fields become editable and/or mandatory. Here are the different scenarios to choose from (N/A, MTDC, TDC, TDC, Total Amount, Other):<br><b>MTDC:</b><br>Applicable F & A Rates or Management Fee, F & A Basis<br>TDC:<br>Applicable F & A Rates or Management Fee, F & A Basis<br>TDC:<br>Applicable F & A Rates or Management Fee, F & A Basis<br>Total Amount<br>Applicable F & A Rates or Management Fee, F & A Basis<br>Total Amount:<br>Applicable F & A Rates or Management Fee, F & A Basis<br>Total Amount:<br>Applicable F & A Rates or Management Fee, F & A Basis<br>Other:<br>Applicable F & A Rates or Management Fee, F & A Basis<br>Total Amount:<br>Applicable F & A Rates or Management Fee, F & A Basis<br>Other:<br>Applicable F & A Rates or Management Fee, F & A Basis<br>Total Amount:<br>Applicable F & A Rates or Management Fee, F & A Basis<br>Total Amount:<br>Applicable F & A Rates or Management Fee, F & A Basis<br>Other:<br>Applicable F & A Rates or Management Fee, F & A Basis<br>Total Amount F&A Rate<br>Total Amount:<br>Applicable F & A Rates or Management Fee, F & A Basis<br>Total Amount F&A Rate<br>Total Amount:<br>Applicable F & A Rates or Management Fee, F & A Basis<br>Total Amount F&A Rate<br>Total Amount F&A Basis<br>Total Amount F&A Basis<br>Total Amount F&A Basis<br>Total Amount F&A Basis<br>Total Amount F&A Basis<br>Total Amount F&A Basis<br>Total Amount F&A Basis<br>Total Amount F&A Basis<br>Total Amount F&A Basis<br>Total Amount F&A Basis<br>Total Amount F&A Basis |

|                                          | Applicable F & A Rates or Management Fee; F & A Basis<br>% % % MTDC O Total Amount<br>O TDC O Other<br>"Other" F&A Basis                                                                                                    |  |
|------------------------------------------|----------------------------------------------------------------------------------------------------|--|
| Initial / Total<br>Amounts               | Input the "Initial Amounts" in the first<br>column (dollar values for the first period<br>only). Dollar values for the entire project<br>go under the "Total" in the second value.<br>Only Requested Direct is required to be<br>input, but if F&A and/or Fees are applicable they must also be inputted. The program<br>just does not prevent saving the record if they are not inputted.<br>*NOTE: The total values will be auto-populated with the same values from the "Initial<br>Amounts" column. If you are inputting a multi-period proposal remember to change the<br>values in the "Total" column to the appropriate values. |  |
| University Cost<br>Sharing:              | The University Cost Sharing mirrors the same fields on the paper PIAF form. Check<br>any/all that apply.<br>University Cost Sharing (Check all that apply)<br>Includes Committed* Cost<br>Sharing College/Unit is Providing Cost Sharing (Responsibility of<br>College/Units) Committeed Cost Sharing includes both mandatory (sponsor-required) cost sharing<br>and voluntary cost sharing committed in the proposal (see RAG10)                                                                                                    |  |
| Remarks or<br>Special<br>Instructions:   | This section is reserved for any additional information that you feel needs to be provided just as you can on the paper PIAF Form. You have up to 2000 characters of free from text that you may enter. This field is only mandatory if "N/A" is selected as the F&A Basis.                                                                                                    |  |
| End of Data<br>Entry for PIAF<br>Page 1: | If you have gone through the previous steps, then you are done with the data entry portion of the PIAF Page 1 Form. The PIAF Page 1 can now be saved and an OSP number will be assigned.                                                                                                    |  |

| PIAF Page 1 –         | Saving the Proposal                                                                                                    |  |  |
|-----------------------|----------------------------------------------------------------------------------------------------|--|--|
| Save:                 | You may want to review the information entered one more time before you save (especially if you are new to SIMS <i>budgets</i> since some fields cannot be edited later in this version – see cheat sheets for details). Click one of the "Save" buttons located at the top and bottom right hand portions of the screen.                                                                                                    |  |  |
| Successful<br>Save:   | If you have all the mandatory fields completed that are necessary based on your selections then the record will be successfully saved. You can tell that a record has been saved by seeing a read-only copy of your PIAF Page 1 with a green message across the top that says "Budget Information has been Recorded". <u>Also note that a unique OSP No. has been generated and is now displayed under the label "OSP No."</u> (See the OSP No. field below that has been circled in red).<br>SIMS budgets [Development] Find Budget New Budget Log out PIAF BUDGET LINE ITEMS BUDGET SUMMARY FORMS LIST MAINT PAGE 1 PAGE 2 PAGE 3 CENTERS PROGRAM AREAS KEYWORDS REPORTING PARAMETERS                                                                                                    |  |  |
|                       | PROPOSAL INTERNAL APPROVAL FORM                                                                                                    |  |  |
|                       | Budget Information has been Recorded                                                                                                    |  |  |
|                       | Delete     Edit       College Proposal ID No.     OSP No.     Budget Creation Date     Official Budget     Create Budget     On Campus     Key:<br>1343                                                                                                    |  |  |
|                       | INVESTIGATOR DATA         Principal Investigator       Project Correspondent         Project Correspondent       Project Correspondent         Rohan, Melissa L (SPNPROG-mir28)       Borhan, Ali (CH E.)         PI Notification Email       Department/Subunit (Consortium/Institute/Center etc)         mir28@psu.edu       Office of Sponsored Programs         College/Unit Notification Email       College/Unit         osp@psu.edu       Research- Other                                                                                                    |  |  |
| Unsuccessful<br>Save: | SIMS <i>budgets</i> will warn you if you missed entering mandatory information. For example, you could get a message that looks something like this:                                                                                                    |  |  |
|                       | https://devbud.sims.psu.edu                                                                                                    |  |  |
|                       | Image: Second second second |  |  |
|                       | In the above example, "Other" was selected as the F&A Basis, but no description was entered in the mandatory "Other" field. Depending on what is missing, the message will be tailored to let you know exactly what needs to be done in order to successfully save your record.                                                                                                    |  |  |
|                       | Sometime you may have another type of error however. For instance, the College Proposal ID No (if used) must be unique. If you attempt to save a proposal that has all the necessary information filled in, but uses a College ID No. that was previously used, you will get an error message like this:                                                                                                    |  |  |
|                       | PROPOSAL INTERNAL APPROVAL FORM                                                                                                    |  |  |
|                       | College Proposal ID already exists in SIMS. Cancel Save                                                                                                    |  |  |
|                       | College Proposal ID No. OSP No. Budget Creation Date SUZ1271 OR Create Budget On Campus 1                                                                                                    |  |  |
|                       |                                                                                                    |  |  |

| PIAF Page 2 –          | Special Review Checklist / Disclosures & Assurances                                                                                                    |  |  |
|------------------------|----------------------------------------------------------------------------------------------------|--|--|
| Navigate to<br>Page 2: | Once you have saved a new proposal or located an existing one, you can access the PIAF Page 2 by clicking on the blue "Page 2" hyperlink on the menu (under the PIAF header).                                                                                                    |  |  |
| Edit:<br>Edit          | Click "Edit" to fill out the PIAF Page 2 Form.                                                                                                    |  |  |
| Answer<br>Questions:   | <form></form>                                                                                                    |  |  |
| Save:                  | Click "Save" to record the answers to all checklist questions into the database.                                                                                                    |  |  |
| Successful<br>Save:    | When you click "Save", the program will ask you if you are sure as shown:         https://devbud.sims.psu.edu         ??         Are you sure you are ready to Save?         OK         Cancel         Click OK and you will see your changes in read-only mode. At this time you can click edit again to make more selections or changes or you can continue on to another page. |  |  |

| Navigate to<br>Page 3:  | Once you have saved a new proposal or located<br>an existing one, you can access the PIAF Page<br>3 by clicking on the blue "Page 3" hyperlink on<br>the menu (under the PIAF header).                                               |                                  |                                 |                                      | PIA                              |                           | budgets <sub>I</sub> 0<br>UDGET LINE<br>PAGE 2 | ITEMS                    | BUDG |                    |
|-------------------------|----------------------------------------------------------------------------------------------------|----------------------------------|---------------------------------|--------------------------------------|----------------------------------|---------------------------|------------------------------------------------|--------------------------|------|--------------------|
| Edit:                   | Click "Edit" to begin completing the PIAF Page 3 Form.                                                                                                    |                                  |                                 |                                      |                                  |                           |                                                |                          |      |                    |
| Adding<br>Participants: | worry about the "Sort Order" column until all the names are added. The Prin<br>Investigator's name and role will already be inputted. Continue to add all pe<br>should be included on the assignment of credit form and their roles. |                                  |                                 |                                      |                                  | Princip                   | al                                             |                          |      |                    |
|                         |                                                                                                    | Clear                            | -                               |                                      |                                  |                           |                                                |                          | ł    |                    |
|                         | Use "Lookup"                                                                                                    | Rohan, Melissa Li                | (SPNPRO                         | G-m1/28)                             |                                  | 1                         | Principa                                       | al Investigator          | ~    |                    |
|                         | Icon to input                                                                                                    | Whyte, Michael J                 | (SPNPRO)                        | G-mjw20)                             |                                  | 4                         | Co-PI                                          |                          | *    |                    |
|                         | personnel.                                                                                                    | Forstmeier, Kenne                | th G (SPN                       | IPROG-kgf1)                          |                                  | 5                         | Faculty                                        | Associate                | ~    |                    |
|                         | $\rightarrow$                                                                                                    | Broking                          |                                 | 2                                    | ]                                | 6                         | Researc                                        | h Associate              | ×    | ←                  |
|                         |                                                                                                    |                                  |                                 |                                      |                                  |                           | Principa<br>Co-Pl                              | l Investigator           |      | Choose a role      |
|                         |                                                                                                    |                                  |                                 | Cancel with                          | nout Comm                        | itting                    |                                                | h Associate              |      | from the           |
|                         |                                                                                                    | Generated Tuesd<br>Granger       | ay, 8/15/2                      | 2006 5:06:28                         | PM by Her                        | mione                     | Other                                          | h Assistant<br>Associate | 1    | drop-down<br>menu. |
| Assign<br>Credit:<br>☑  | Once personn<br>under the app<br>or you can use                                                                                                    | opriate cate                     | gories.<br>Button.              | You ca                               | n hand<br>this fea               | type<br>ature:            | in nun                                         |                          |      |                    |
| Even                    | Humanities Youth<br>Familie                                                                                                    | 8                                | Science                         |                                      | Sciences                         | -                         |                                                | TOLAI                    |      |                    |
| Clear                   |                                                                                                    |                                  |                                 |                                      |                                  |                           |                                                | Even                     |      |                    |
|                         | 0 25                                                                                                    | 0                                | 0                               | 0                                    | 0                                |                           | )                                              | 25                       |      |                    |
|                         | 0 25                                                                                                    | 0                                | 0                               | 0                                    | 0                                |                           |                                                | 25                       |      |                    |
|                         | 0 25                                                                                                    | 0                                | 0                               | 0                                    | 0                                |                           | >                                              | 25                       |      |                    |
|                         | 0 25                                                                                                    | 0                                | 0                               | 0                                    | 0                                | (                         |                                                | 25                       |      |                    |
|                         | 0 100                                                                                                    | 0                                | 0                               | 0                                    | 0                                |                           | <b>)</b>                                       | 100                      |      |                    |
|                         | <ul> <li>Put a chec</li> <li>Click the "E</li> <li>Click the "C</li> </ul>                                                                                                    | k box in the c<br>Even" button t | ategory<br>o distril<br>o set a | / (or cate<br>bute cred<br>Il values | egories)<br>dit evenl<br>back to | that a<br>ly amo<br>zero. | apply.<br>ongst j                              | personnel lis            |      | he table           |

| PIAF Page 3 | 3 / Assignment of Credit (continued)                                                                                                    |
|-------------|----------------------------------------------------------------------------------------------------|
| Sort Order  | If you need the personnel to be in an order other than how they were entered. Use the "Sort Order" column. The PI will always have the value "1". The Project Correspondent (if used) will always have the value "2". The next number generated is "4". To change the order type in the value of the place where you want each participant to be (starting with the number 4). Once the page is saved with the new Sort Order values, the names will be rearranged as specified.                                                                                                    |
| Save:       | Once you have the table completed and are happy with the results, then click the "Save" button to record your Assignment of Credit entries. It will ask you "Are you sure you are ready to save?" Click "OK" to accept the changes or click "Cancel" to decline.                                                                                                    |
|             | If you click "OK" you will get the following message across the top of the screen:                                                                                                    |
|             | Save of Credit Successful                                                                                                    |
|             | If you click "Cancel" it will take you back into edit mode where you left off. If you decide after manipulating data that you do not want to save any of the changes you made and revert to the original data click "Cancel without Committing".                                                                                                    |
|             | Cancel without Committing                                                                                                    |
|             | NOTE: If you are entering large amounts of data, save the page often so you do not lose anything!                                                                                                    |
| Edit:       | Once you have saved the page, you might have revisions later or find that you made a mistake. Click the "Edit" button to modify the PIAF Page 3.                                                                                                    |
|             | Once in edit mode, you can add or delete names, change assignment of credit values, change the sort order, or set the table values back to all zeros.                                                                                                    |
| Delete:     | Click the red "X" icon to the left of any name (other than the Principal Investigator or Project Correspondent) while in edit mode to delete them from the table. You will get the following message to confirm that you wish to delete the person:                                                                                                    |
|             | https://devbud.sims.psu.edu     X       Image: Contract of the second second sec |
|             | NOTE: The only way delete a Principal Investigator or Project Correspondent is to change them to someone else on the PIAF Page 1 Form.                                                                                                    |

| Ready for<br>"Submit to<br>OSP" | <ul> <li>Once Pages 1 – 3 of the PIAF form are entered into SIMS<i>budgets</i> and it is signed by all appropriate people, the information can be submitted to OSP using the "Submit to OSP" button.</li> <li>The "Submit to OSP" button takes the PIAF data entered into SIMS<i>budgets</i> and records it into SIMS<i>reports</i>. This button will only appear on PIAF Page 1 of a record in SIMS<i>budgets</i> in "Read-Only" mode when all necessary fields for submission to OSP are complete.</li> </ul>                                                                                                    |  |  |
|---------------------------------|----------------------------------------------------------------------------------------------------|--|--|
| Submit to OSP                   |                                                                                                    |  |  |
| Submit to<br>OSP To Do:         | If all information needed for "Submit to OSP" is NOT completed, you will not see the "Submit to OSP" button. Instead, you will only be able to view the "Submit to OSP To Do button":                                                                                                    |  |  |
| To Do List:                     | Click on the "Submit to OSP To Do" button to generate a list of items that still need completed:                                                                                                    |  |  |
|                                 | https://devbud.sims.psu.edu       Image: Comparison of the selected of the selected of |  |  |
| What is                         | <ul> <li>Complete all Mandatory Information on PIAF Page 1.</li> </ul>                                                                                                    |  |  |
| required to                     | <ul> <li>In the "Submitted by" field on the PIAF Page 1, select either "College/Unit" or "OSP".</li> </ul>                                                                                                    |  |  |
| use<br>"Submit to               | <ul> <li>All PIAF Page 2 questions must be answered.</li> </ul>                                                                                                    |  |  |
| OSP"?                           | <ul> <li>The Page 3 (Assignment of Credit) form must be completed and add up to 100%.</li> </ul>                                                                                                    |  |  |
|                                 | <ul> <li>The PIAF form must be signed by all appropriate personnel.</li> </ul>                                                                                                    |  |  |
| Click on<br>"Submit to<br>OSP": | When all "Submit to OSP" requirements are met, the button will change to "Submit to OSP".                                                                                                    |  |  |
|                                 | Submit to OSP                                                                                                    |  |  |
|                                 | *NOTE: The "Submit to OSP" button will only appear in "Read-Only Mode" on Page 1.                                                                                                    |  |  |
| Fully<br>executed               | When you click on the "Submit to OSP" you will get the following message:                                                                                                    |  |  |
| PIAF                            | https://devbud.sims.psu.edu                                                                                                    |  |  |
| affirmation:                    | By clicking this button, you affirm that you have a fully executed PIAF for this submission. Record will be locked. Please confirm by selecting 'OK'.                                                                                                    |  |  |
|                                 | OK Cancel                                                                                                    |  |  |
|                                 | *NOTE: Do not click OK if you do not have a complete and fully executed PIAF for this                                                                                                    |  |  |
|                                 | submission!                                                                                                    |  |  |

# SIMS reports - Proposal Manager / Integration Reporting

| Overview:                                                       | Now that SIMS <i>budgets</i> and SIMS <i>reports</i> share data, there is a need to be able to manage proposals that have been created SIMS <i>budgets</i> and the corresponding information that is then transferred into to SIMS <i>reports</i> .<br>This is handled through "Integration Reporting". This section will cover the various reports that you will use to navigate proposal data in both applications. This documentation will focus on the role of Staff Assistant and follow the process of proposal |  |  |
|-----------------------------------------------------------------|----------------------------------------------------------------------------------------------------|--|--|
|                                                                 | <ul> <li>submitted in the following ways:</li> <li>College/Unit submits proposal via paper copies to OSP.</li> </ul>                                                                                                    |  |  |
|                                                                 | <ul> <li>College/Unit enters their own PIAF data directly into SIMSbudgets.</li> </ul>                                                                                                    |  |  |
|                                                                 | Once proposals are entered into SIMS <i>budgets</i> , the proposals must become "Pending" through data entry in Proposal Manager in SIMS <i>reports</i> .                                                                                                    |  |  |
| Login Proce                                                     | dure for Proposals - College/Unit Submitting <u>ONLY Paper Copies</u> of PIAF                                                                                                    |  |  |
| College /<br>Unit<br>Submits on<br>Paper:                       | If the college/unit does not submit a proposal electronically via SIMS <i>budgets</i> , then OSP Staff Assistants enters the data from the fully executed PIAF form into SIMS <i>budgets</i> when it physically comes into the office. See "Entering a Proposal" for instructions on how to enter the data.                                                                                                    |  |  |
| Enter the<br>Proposal /<br>Submit to<br>OSP:                    | Once a proposal is entered into SIMS <i>budgets</i> and you have verified that the copy received by OSP is a fully executed PIAF document, click on "Submit to OSP". At this point the proposal is considered a "Proposal in Transit" and will appear on your "Proposal in Transit" (PIT) report.                                                                                                    |  |  |
| What is a<br>Proposal in<br>Transit?                            | A proposal in transit is a proposal that has been submitted to OSP by either the College /<br>Unit or OSP Staff that does not have all the information needed in SIMS <i>reports</i> Proposal<br>Manager to become a "Pending Proposal".                                                                                                    |  |  |
| Accessing<br>a Proposal<br>in Transit<br>in Proposal<br>Manager | When an OSP Staff Assistant clicks on "Submit to OSP" after entering the information from the paper PIAF form into SIMS <i>budgets</i> , a pop-up proposal manager window will appear with the corresponding PIAF information in edit mode as follows:                                                                                                    |  |  |

\*Note: Some users may experience problems with pop-up windows. If this window does not appear see "Alternate Instructions".

| Alternate If you click on "Submit to OSP" and the proposal manager window as describe                                                                                                    | d above                                                                                             |  |  |
|----------------------------------------------------------------------------------------------------|----------------------------------------------------------------------------------------------------|--|--|
| Instructions: does not pop up:                                                                                                    | If you click on "Submit to OSP" and the proposal manager window as described above does not pop up: |  |  |
| Accessing<br>a Proposal 1) Return to the SIMSreports Welcome Page                                                                                                    |                                                                                                    |  |  |
| <ul> <li>in Transit<br/>in Proposal<br/>Manager</li> <li>2) Refresh the screen by clicking on the refresh icon or hitting "F5" on you<br/>keyboard:</li> <li>(Refresh Icon in Firefox)</li> </ul>                                                                                                    | ur                                                                                                  |  |  |
| <ul> <li>3) Locate your proposal in the "Proposal in Transit report:</li> <li>Proposals in Transit</li> <li>● Team: Unassigned (8)</li> <li>● Team: Hipple (4)</li> <li>● Team: Tyson (17)</li> </ul>                                                                                                    |                                                                                                    |  |  |
| OSP#     PI     Owner       110087     Broking, Emily H (SPNPROG-ehb3)     Broking, Emily       Unit:     Engineering/Aerospace Engineering       Sponsor:     Cornell University(Tyson)       110419     Forstmeier, Kenneth G (SPNPROG-kgf1)     Rohan, Melissa                                                                                                    |                                                                                                    |  |  |
| Unit:         Engineering/Aerospace Engineering<br>Sponsor:           National Science Foundation(Tyson)           4)         Click on the OSP number to open this record in proposal manager.           5)         Olick "Endit" to personal the record in "Endit".                                                                                                    |                                                                                                    |  |  |
| 5) Click "Edit" to access the record in "Edit Mode"                                                                                                    |                                                                                                    |  |  |
| <b>Send</b> Now that you have your proposal record open in Proposal Manager, the follow information must be complete for the proposal to become "Pending".                                                                                                    | ing                                                                                                 |  |  |
| <ul> <li>"Pending"<br/>status:</li> <li>Select the appropriate OSP Staff.</li> <li>Enter the Received Date. This is the date that the proposal was received office.</li> <li>Enter the Submitted Date. This is the data that the proposal was actually to the sponsor by either the actual College / Unit or by OSP.</li> <li>Save the record in proposal manager. The status message at the bottom proposal manager record will indicate that the proposal is now "Pending"</li> <li>If you do not have the information yet to complete all necessary fields, the will remain "In Transit" until the information is completed.</li> </ul> | submitted<br>of the                                                                                 |  |  |
|                                                                                                    |                                                                                                    |  |  |

# Login Procedure for Proposals - College / Unit <u>Submitting Electronically</u> through SIMS*budgets*

| College /<br>Unit Enters<br>Proposal /<br>Submits to<br>OSP:                               | Once a proposal is entered into SIMS <i>budgets</i> by the College/Unit they will click on<br>"Submit to OSP". At this point the proposal will go to a "Team Leader" report for<br>assignment. Staff assistants will not see the proposal until it has been assigned. Once<br>the team leader assigns the proposal, it is considered a "Proposal in Transit" and will<br>appear on your "Proposal in Transit" (PiT) report.                                                                                                    |  |  |
|--------------------------------------------------------------------------------------------|----------------------------------------------------------------------------------------------------|--|--|
| What is a<br>Proposal in<br>Transit?                                                       | A proposal in transit is a proposal that has been submitted to OSP by either the College / Unit or OSP Staff that does not have all the information needed in SIMS <i>reports</i> Proposal Manager to become a "Pending Proposal".                                                                                                    |  |  |
| Proposal in<br>Transit<br>(PiT)<br>Report                                                  | When the paper copy of a fully executed PIAF that was entered electronically via<br>SIMS <i>budgets</i> is received by OSP, locate the proposal in the PiT report under the<br>appropriate Team as shown below:<br>Proposals in Transit<br>Team: Unassigned (8)<br>Team: Unassigned (8)<br>Team: Tyson (17)<br>OSP# PI Owner<br><u>110087</u> Broking, Emily H (SPNPROG-ehb3) Broking, Emily<br>Unit: Engineering/Aerospace Engineering<br>Sponsor: Cornell University(Tyson)<br><u>110419</u> Forstmeier, Kenneth G (SPNPROG-kgf1) Rohan, Melissa<br>Unit: Engineering/Aerospace Engineering<br>Sponsor: National Science Foundation(Tyson) |  |  |
| Click on<br>proposal in<br>PiT report<br>to access<br>the record<br>in Proposal<br>Manager | The record will open in Proposal Manager as shown below:                                                                                                    |  |  |
|                                                                                            | Reset Save Cancel<br>You have locked this record at 09/19/2006 11:47:31 AM                                                                                                    |  |  |
|                                                                                            | Generated September 19, 2006 11:47 AM by Melissa     Contact SIMS       Support     * These data are proprietary to The Pennsylvania State University and are not for release to the public.       Done     dev.sims.psu.edu                                                                                                    |  |  |
| Send<br>proposal to<br>"Pending"<br>status:                                                | <ul> <li>Select the appropriate OSP Staff.</li> <li>Enter the Received Date. This is the date that the proposal was received in the OSP office.</li> <li>Enter the Submitted Date. This is the data that the proposal was actually submitted to the sponsor by either the actual College / Unit or by OSP.</li> <li>Save the record in proposal manager. The status message at the bottom of the proposal manager record will indicate that the proposal is now "Pending".</li> </ul>                                                                                                    |  |  |

## SIMS*reports* – Negotiation Manager

## Locating Existing Records and Entering New Awards

| Overview: | <ul> <li>The following section will cover the procedures for logging in an award into</li> <li>SIMSreports and other actions that are completed using Negotiation Manager. This section will cover:</li> <li>Receipt of new Award or Award Action</li> <li>Locating existing records (various methods)</li> <li>Creating Negotiation Manager records for new awards</li> </ul> |
|-----------|----------------------------------------------------------------------------------------------------|
|           | <ul> <li>Creating Negotiation Manager records for new awards.</li> <li>Using "Copy" to create new awards from similar existing records.</li> </ul>                                                                                                    |

### Receipt of Award / Log-In Procedure for New Awards / Locating Records

| Award is<br>Received:                     | <ul> <li>Negotiation Manager is used once a sponsor makes an award. An award document may arrive at Sponsor Programs in one of the following ways:</li> <li>By mail</li> <li>Electronically from the sponsor</li> </ul>                                            |                                                                                                    |  |
|-------------------------------------------|----------------------------------------------------------------------------------------------------|----------------------------------------------------------------------------------------------------|--|
| Log-In<br>Procedure for<br>Awards:        | Once the award is received, it is directed to<br>person checks to see if the award is associated<br>duplicate award was not previously received                                                                                                    | iated with a proposal and checks that a                                                                                                    |  |
| Types of<br>Awards that<br>are logged in: | <ul> <li>New Awards</li> <li>Additional funds to existing awards</li> <li>Administrative changes</li> <li>Ben Franklin</li> <li>Billing purposes only</li> <li>Budget revisions</li> <li>Change of PI</li> <li>Decrease in funds</li> <li>Final reports</li> </ul> | <ul> <li>Fixed cost agreement</li> <li>Master Agreement (\$0)</li> <li>No-Cost Extensions</li> <li>Non-Financials</li> <li>Penn State Subs</li> <li>PIDA</li> <li>RFPs</li> <li>Subcontracts</li> <li>Other (Financial &amp; Non-Financial)</li> </ul> |  |

#### Locating Records

| Access<br>Negotiation<br>Manager: | First open negotiation manager from either the link from within one of the managers.                                                                                                    | SIMSreports Welcome page or from a                                                                                                    |
|-----------------------------------|----------------------------------------------------------------------------------------------------|----------------------------------------------------------------------------------------------------|
| Checking for<br>prior entries:    | Click on the "New" button from the<br>negotiation manager window. A new pop-up<br>window will appear. Click on the "Locate"<br>button. This will bring up the<br>"NEGOTIATION MANAGER – Record<br>Locator" screen. | https://dev.sims.psu.edu - Ne          New Record Creation Method         Locate       Blank         Done       dev.sims.psu.edu       Adblock |

| Deeerd                                                |                                                                                                    |
|-------------------------------------------------------|----------------------------------------------------------------------------------------------------|
| Record<br>Locator<br>Screen:                          | NEGOTIATION MANAGER - Record Locator         Sponsor         Image: Sponsor         Primary Investigator         Image: Sponsor         Image: Sponsor |
|                                                       | Period                                                                                                    |
| Using the<br>Record<br>Locator<br>Screen:             | The record locator screen has fields (or search parameters) that you can use to narrow your search for prior record entries:         • Sponsor Name       • Title String         • Primary Investigator       • Proposal/Award Number         • Collge / Unit       • Period Dates         • Department       • OSP/College ID         • Document Type (Pending/Award/All)                                                                                                    |
| Fill in Search<br>Parameters<br>and click<br>"Search" | Fill in the search parameters and click "Search" to locate records:     NEGOTIATION MANAGER - Record Locator     Sponsor     Osp/College ID     Document Type     Primary Investigator     Orgen     Agricultural Sciences     Department     Entomology     Title String        Proposal/Award Number     Period        Click "Search" (Clear Cancel)     Clear Cancel                                                                                                    |
| Records<br>Located:                                   | If If there are records that meet your search criteria, the list will appear on the<br>"NEGOTIATION MANAGER - Records Located" screen.<br>NEGOTIATION MANAGER - Records Located<br>6 Record(s) Found<br>Pending 01/11/2002 Herbivory as Menage a Trois: Arabidopsis Responses to (079091)<br>Pending 01/26/2001 LTREB: Long-Term Study of a Gypsy Moth-Impacted Forest (074225)<br>Pending 07/14/2003 QEIB: Collaborative Research on Coexistence and Succes (087498)<br>Pending 09/01/2006 sdfsd (0110433)<br>Pending 09/01/2006 why people hate bugs. (0110434)<br>Sponsor<br>National Science Foundation ()<br>Title<br>Why people hate bugs.<br>College<br>Agricultural Sciences()<br>Search Commit G<br>Concel                                                                                                    |

| Select<br>record and<br>click<br>"Commit"<br>if no prior<br>award:<br>Commit | If no prior award has been made on<br>the click the "Commit" to create a ne                        | he record selected (any status other than "received"),<br>v negotiation manager record.                                                                                                    |
|------------------------------------------------------------------------------|----------------------------------------------------------------------------------------------------|----------------------------------------------------------------------------------------------------|
| Creating<br>'New"<br>Negotiatio<br>n Manager<br>Record:                      |                                                                                                    | <ul> <li>ager record (when creating from a previously entered already be populated. Check for accuracy:</li> <li>Title <ul> <li>Team Affiliation</li> <li>Action (defaults to "New")</li> <li>Amount (Initial period amount)</li> <li>Start / End Dates</li> <li>Function</li> <li>Team Affiliation</li> </ul> </li> </ul> |
|                                                                              |                                                                                                    | TS Proposal   Award                                                                                                    |
|                                                                              | NEGOTIA                                                                                            | ION MANAGER - Browse Record                                                                                                    |
|                                                                              | Record List History List F                                                                         | orms Quick Query                                                                                                    |
|                                                                              | D113372 No Link                                                                                    | ge/Unit ID Proposal Received Notice Received N/A 07/07/2009                                                                                                    |
|                                                                              | Sponsor<br>The Walt Disney Company<br>Prime Sponsor<br>Primary Investigator                        | Action<br>Additional Funds<br>Federal Flow Thru A133 ARRA<br>N/A N/A No<br>Amount                                                                                                    |
|                                                                              | ①Sillanpa, Susan D (SPNPROG - sus<br>College<br>Liberal Arts<br>Department                         | 4) \$0<br>Start - End Date<br>07/01/2009 to 06/30/2010<br>Function                                                                                                    |
|                                                                              | Women's Studies Program<br>Award Type Award Number<br>Grant 1234<br>Title                          | Outreach<br>Other Award Number Info<br>LTR DTD 05/01/2008                                                                                                    |
|                                                                              | testing is fun<br>Team Affiliation<br>Hipple<br>Current Status                                     | Staff Assigned<br>Faith Norris (Lori Cole)                                                                                                    |
|                                                                              | 07/07/2009 - Assigned by Team Lead<br>Last Update Information<br>07/07/2009 12:45:06 PM made by Su |                                                                                                    |
|                                                                              | Go New                                                                                             | Assign Edit Delete Exit                                                                                                    |
|                                                                              |                                                                                                    | vard Number Info" if needed and "Staff Assigned".<br>status message will appear on the bottom of the                                                                                                    |

#### Entering Award for Existing Proposal – No Prior Award

**NOTE:** When PSU receives funds from an organization, that organization is identified as PSU's Sponsor. If our Sponsor receives its funds from yet another organization, its original funding source is known as the Prime Sponsor.

- Example 1: If USDA issues an award to Cornell, and Cornell issues a subaward to PSU, then Cornell is the Sponsor and USDA is the Prime Sponsor.
- Example 2: If USDA issues an award to Amgen, Amgen issues an award to Cornell, and Cornell issues an award to PSU, then Cornell is the Sponsor and USDA is the Prime Sponsor.

Entering New Award using "Copy" – No existing award / Use "similar" record

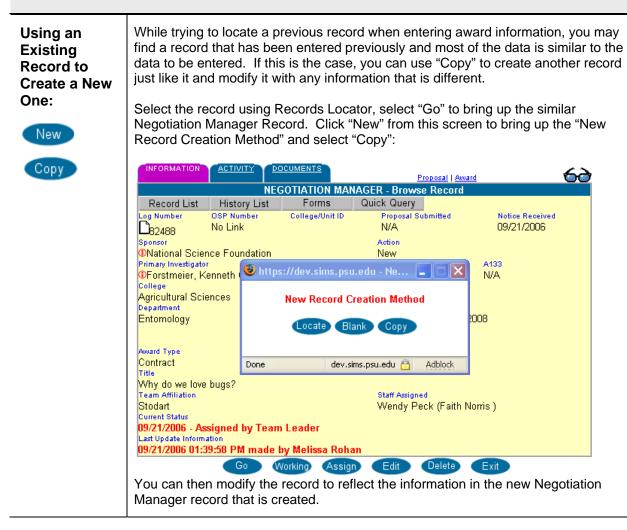

Entering New Award - No existing proposal or previous award

| records<br>available? | It is possible that an award will arrive at OSP that has no prior proposal or award documented or associated with it. After you have confirmed that no prior records by using the steps above, it is necessary to insert a new record. This is done from the Negotiation Manager page, by clicking "New" and then "Blank". |                                              |                                                                                                    |                                                                                                    |                                   |                                        |
|-----------------------|----------------------------------------------------------------------------------------------------|----------------------------------------------|----------------------------------------------------------------------------------------------------|----------------------------------------------------------------------------------------------------|-----------------------------------|----------------------------------------|
|                       | A new blank ne to save the reco                                                                                                    | -                                            | ager record wi                                                                                                    | ll appear. You must e                                                                               | enter the                         | following fields                       |
| Completing<br>New     | INFORMATION                                                                                                    |                                              | DCUMENTS                                                                                                    | <u>Proposal</u>   <u>Aw</u>                                                                         | ard                               | 60                                     |
| Record:               |                                                                                                    |                                              | Contraction of the Contraction of the Contraction o | AGER - Browse Record                                                                                |                                   |                                        |
|                       | Record List                                                                                                    | History List<br>OSP Number                   | Forms<br>College/Unit ID                                                                                                    | Quick Query<br>Proposal Received                                                                    | Matter                            | Received                               |
| New                   | D <sub>113373</sub><br>Sponsor                                                                                                    | No Link                                      | Conege/onit ib                                                                                                    | N/A<br>Action                                                                                       | 07/07/                            |                                        |
| Blank                 | The Walt Disne                                                                                                    | ey Company                                   |                                                                                                    | New                                                                                                 |                                   |                                        |
|                       | Prime Sponsor                                                                                                    |                                              |                                                                                                    | Federal Flow Thru                                                                                   | A133                              | ARRA                                   |
|                       | Primary Investigator                                                                                                    |                                              |                                                                                                    | N/A<br>Amount                                                                                       | N/A                               | No                                     |
|                       | Primary Investigator<br>@Sillanpa, Susa                                                                                                    | n D (SPNPROG                                 | - sus14)                                                                                                    | \$0                                                                                                 |                                   |                                        |
|                       | College                                                                                                    | ·····                                        | ,                                                                                                    | Start - End Date                                                                                    |                                   |                                        |
|                       | Liberal Arts<br>Department                                                                                                    |                                              |                                                                                                    | Not Specified<br>Function                                                                           |                                   |                                        |
|                       | Women's Studie                                                                                                    | s Program                                    |                                                                                                    | Outreach                                                                                            |                                   |                                        |
|                       | Award Type                                                                                                    | Award Nurr                                   | iber                                                                                                    | Other Award Number Info                                                                             |                                   |                                        |
|                       | Grant<br>Title                                                                                                    |                                              |                                                                                                    |                                                                                                    |                                   |                                        |
|                       | Testing Fun                                                                                                    |                                              |                                                                                                    |                                                                                                    |                                   |                                        |
|                       | Team Affiliation                                                                                                    |                                              |                                                                                                    | Staff Assigned                                                                                      | Colo )                            |                                        |
|                       | Hipple<br>Current Status                                                                                                    |                                              |                                                                                                    | Lindsay Holyfield (Lori (                                                                           | 201e )                            |                                        |
|                       | 07/07/2009 - Ass                                                                                                    | igned by Tear                                | i Leader                                                                                                    |                                                                                                    |                                   |                                        |
|                       | Last Update Information<br>07/07/2009 01:49:44 PM made by Susan Sillanpa                                                                                                    |                                              |                                                                                                    |                                                                                                    |                                   |                                        |
|                       | 01/01/2005 01.43                                                                                                    | Go Go                                        |                                                                                                    |                                                                                                    | Exit                              |                                        |
|                       |                                                                                                    | 00                                           | New Assign                                                                                                    | Edit Delete                                                                                         | LXII                              |                                        |
|                       |                                                                                                    |                                              |                                                                                                    |                                                                                                    |                                   |                                        |
|                       | The following in                                                                                                    | formation mu                                 | st be filled in:                                                                                                    |                                                                                                    |                                   |                                        |
|                       | <ul><li>Sponsor</li><li>Faculty</li></ul>                                                                                                    |                                              |                                                                                                    |                                                                                                    |                                   |                                        |
|                       |                                                                                                    |                                              |                                                                                                    | Eunction                                                                                            |                                   |                                        |
|                       |                                                                                                    |                                              |                                                                                                    | <ul> <li>Function</li> <li>Award Type</li> </ul>                                                    |                                   |                                        |
|                       | <ul><li>College</li><li>Department</li></ul>                                                                                                    |                                              |                                                                                                    | <ul><li>Function</li><li>Award Type</li><li>Title</li></ul>                                         |                                   |                                        |
|                       | <ul> <li>College</li> </ul>                                                                                                    |                                              |                                                                                                    | <ul> <li>Award Type</li> </ul>                                                                      |                                   |                                        |
|                       | <ul> <li>College</li> <li>Department</li> <li>Action</li> <li>If other information</li> </ul>                                                                                                    |                                              |                                                                                                    | <ul><li>Award Type</li><li>Title</li></ul>                                                          |                                   |                                        |
|                       | <ul> <li>College</li> <li>Department</li> <li>Action</li> <li>If other information included. Enter</li> <li>NOTE: When identified as P</li> </ul>                                                                                                    | data, click "S<br>PSU receive<br>SU's Sponso | ave" and the r<br>es funds from<br>r. If our Spor                                                                                                    | <ul> <li>Award Type</li> <li>Title</li> <li>Team Leader</li> <li>sted above as mandation</li> </ul> | gned a lo<br>at organi<br>ds from | g number.<br>ization is<br>yet another |

| Alternative ways                                 | of Locating Negotiation Manager Records                                                                                                    |  |  |
|--------------------------------------------------|----------------------------------------------------------------------------------------------------|--|--|
| Other ways to find records:                      | Ways of finding available records include:<br>Go Button (covered partially in previous section)<br>Record List<br>Quick Query                                                                                                    |  |  |
| Finding<br>Records –<br>"Go" Button              | Use the "Go" Button to locate records by Log Number. At the negotiation manager click the "Go" button. A screen will appear where you can enter the "Contract Log number": https://dev.sims.psu.edu   Input Contract Log Number to retrieve:                                                                                                    |  |  |
| Finding<br>Records –<br>Record List              | When you first access Negotiation Manager from the Application Menu, a record is not initially associated with the screen. Click "Record List" to find records that are currently in progress. Only records that the user has access to (depending on their user profile), will be available:<br><b>Very State of Control State Update Negotiation Manager Record List Very State of Control State Update Very State of Control State Update Very State of Control State Update Very State of Control State Update Very State of Control State Update Very State of Control State Update Very State of Control State Update Very State of Control State Update Very State of Control State Update Very State of Control State Update Very State of Control State Update Very State of Control State Update Very State Of Control State Update Very State Of Control State Update</b> <p< th=""></p<> |  |  |
| Finding<br>Records –<br>Quick Query<br>Click on: | Finding a record using Quick Query is very similar to using Record Locator except that the fields are more specific to records that are already in negotiation manager.                                                                                                    |  |  |

| ck Query Sponsor                                                       |   | GER - Quick Query<br>College/Unit ID |
|------------------------------------------------------------------------|---|--------------------------------------|
| a in<br>College                                                        |   | Action<br>Agreement Type             |
| Not a College/Unit Code<br>Department<br>No Department<br>Title String | × | Negotiation Staff                    |
| Award Number                                                           |   |                                      |

### Entering New Information for Existing Award – Award Previously Received

| Select record<br>and click "Go"<br>if award<br>already<br>received: | The next scenario for located records, is if the located record has the status<br>"Received". In this case, you can select the record and click "Go" to go to the record.<br>You can then make changes or add activities to the record. This will be covered in<br>the next section. |
|---------------------------------------------------------------------|----------------------------------------------------------------------------------------------------|
| Go                                                                  |                                                                                                    |

| New Awards<br>must be<br>assigned by<br>Team Leader:             | <ul> <li>Once a new award is entered, the team leader will assign the document. This assignment must be made before any activities can be entered for the record. There are two ways to assign a record:</li> <li>Link from Team Document Assignments Report</li> <li>Activity Tab</li> </ul>                                                                                                    |  |  |
|------------------------------------------------------------------|----------------------------------------------------------------------------------------------------|--|--|
| Team Leader<br>Assignments                                       | When a new award is entered into SIMS <i>reports</i> , a team leader is automatically notificed of receipt via a report on the top left side of their SIMS <i>reports</i> Welcome Screen:         Team DocumentAssignments (Leader)         92459       07/08/2005       U.S. Department of Health and Human Services       Greenberg         92459       07/08/2005       U.S. Department of Health and Human Services       King         92459       07/08/2005       U.S. Department of Health and Human Services       King         92440       07/07/2005       COP: Historical and Museum Commission       Carroll         92444       07/07/2005       COP: Department of Health and Human Services       Van Hom         92431       07/07/2005       By Steme Foundation       Zarroll         92431       07/07/2005       By The Numbes       Van Hom         92432       07/06/2005       Historical Research       Volkwein         92431       07/06/2005       U.S. Department of Health and Human Services       Volkwein         92432       07/06/2005       U.S. Department of Health and Human Services       Volkwein         92331       07/06/2005       U.S. Department of Health and Human Services       Volkwein         92331       07/06/2005       U.S. Department of Health and Human Services       Vogler         92331       07/06/2005                                                                                                    |  |  |
| Assignment –<br>Link from<br>Team Leader<br>Assignment<br>Report | The team leader can click on any record in the "Team Document Assignments<br>(Leader)" report to access that particular record in Negotiation Manager. After<br>confirming that they have selected the correct record, the team leader clicks the<br>"Assign" button at the bottom of the page. This will take you to the "Assign Record"<br>screen of Negotiation Manager.<br><b>Record List History List Forms Quick Query</b><br>Log Number OSP Number CollegeUnit D Process   Auad<br><b>Record List History Company</b><br>Prime Studies Program<br>NA NA NA<br>Primary Investigator<br>QDThe Walt Disney Company<br>Prime Studies Program<br>Waved Type Award Number<br>Grant<br>Title<br>Testing Fun<br>Testing Fun<br>Tes |  |  |

| Check Team<br>Affiliation and<br>make Staff<br>Assignment: | The Assign Record page has the "Team Affiliation" and "Staff Assinged" fields<br>automatically populated from information from data in Proposal Manager. Check that<br>the record has the correct Team Affiliation. The Staff Assigned can remain the same<br>or pull done the drop down box to select a new staff member:<br>Team Affiliation<br>Stodart<br>Current Status<br>09/22/2006 - Assigned by Team Leader<br>Peck, Wendy<br>Prestash, Patty<br>Primrose, Paul                                                                                                    |
|------------------------------------------------------------|----------------------------------------------------------------------------------------------------|
| Reset<br>Processing<br>Date or<br>Reassignment:            | After making the appropriate selections, click "Assign". A pop-up window will appear<br>asking your to "Press "YES" to reset begin processing date to "today's date" OR press<br>"NO" for normal reassignment. The team leader will pick the appropriate choice.                                                                                                    |
| Check on<br>former<br>Agreement<br>Assignment:             | For records that are amendments or continuations of a previous award, check to see<br>which staff was assigned to the former agreement. Click on the "look-up" (magnifying<br>glass) icon to the left of the "Staff Assigned" field. This will bring up a list of the<br>history of this award and the negotiator assigned to that record.<br><b>Wegotiation Manager Assignment History for</b> Log# Status       Agreement       Staff         8249409/22/2006 - Assigned by Team Leader       Bucha, Stacey         8249309/22/2006 - to Contract File       Tyson, Helen                                                                                                    |
| Record<br>appears in<br>"Staff<br>Document<br>Assignment": | After the team leader assigns the record, it will appear under the "Staff Document<br>Assignments" report on the Welcome Screen of the person it was assigned to:<br>Staff Document Assignments         92389       Cal/West Seeds         92390       Cal/West Seeds         82390       Cal/West Seeds         82390       Cal/West Seeds         82390       Cal/West Seeds         82390       Cal/West Seeds         82391       Cal/West Seeds         82409       Canaan Valley Institute         81006       COP: Fish & Boat Commission         82392       DLF-TRIFOLIUM         82391       Doebler's Inc.         82392       Energizer Holdings, Inc.         82396       Environmental Protection Agency         92406       Environmental Protection Agency         92407       National Science Foundation         92408       Tri-County Easter Seals |

| Assignment –<br>From the<br>Activity Page | The next method of assignment<br>is also accessed from the<br>negotiator record after opening<br>it. From the negotitation<br>manager record, click on the<br>"Activity Tab" and then the<br>"New" button at the bottom of<br>the "View Activity" tab. | INFORMATION         ACTIVITY         DOCUMENTS           NEGOTIATION M.         Spenor         Spenor           B2344         110441         National Science For           Title         Funding for the Penn State Annual Bug Fair           09/22/2006 03:22:45 FM - Assigned by Team Lit         09/22/2006 03:22:45 FM - Assigned by Team Lit           09/22/2006 02:51:12 FM - Assigned by Team Lit         09/22/2006 03:22:45 FM - Assigned by Team Lit           09/22/2006 03:22:45 FM - Assigned by Team Lit         Og/22/2006 03:22:45 FM - Assigned by Team Lit           09/22/2006 03:22:45         Addin           Assigned by Team Leader         Comments | eader (Stacey Bucha) 🔿<br>eader (Stacey Bucha) |  |
|-------------------------------------------|----------------------------------------------------------------------------------------------------|----------------------------------------------------------------------------------------------------|------------------------------------------------|--|
|                                           |                                                                                                    | Last Modified 09/22/2006 03:22:45 PM                                                                                                    | by Melissa Rohan<br>Edit Doloto Exit           |  |

| Activities | Page – Adding Activities                                                                                                    |
|------------|----------------------------------------------------------------------------------------------------|
| Actions    | The Activity Tab on a Negotiation Manager Record is used to record any actions taken with a particula record. The following shows actions that may be taken with a brief description: |
|            | <ul> <li>Document Dead – No further action to be taken on this record. (Closing Action)</li> </ul>                                                                                    |
|            | <ul> <li>Fully Executed Received – Document received from Sponsor and is awaiting OSP action. (Statu doesn't Change)</li> </ul>                                                       |
|            | <ul> <li>In Typing – Self-explanatory. (In-Type)</li> </ul>                                                                                                    |
|            | <ul> <li>Mailed to Sponsor – Waiting for response from Sponsor. (Hold)</li> </ul>                                                                                                    |
|            | <ul> <li>Emailed to Sponsor – Waiting for response from Sponsor. (In-Process Action)</li> </ul>                                                                                       |
|            | <ul> <li>Out for Signing – Awaiting PSU Signature. (Hold)</li> </ul>                                                                                                    |
|            | <ul> <li>To College/Unit – Award Note is sent to college for approval. (In-Process Action)</li> </ul>                                                                                 |
|            | <ul> <li>To Research Accounting – Award Clearance is sent to Research Accounting for approval. (In-<br/>Process Action)</li> </ul>                                                    |
|            | <ul> <li>Sponsor Draft Received – Negotiations on Sponsor-initiated agreement. This action will put the record into DRAFT status. (In-Process Action)</li> </ul>                      |
|            | <ul> <li>Status Update – Miscellaneous actions to record. (Status doesn't Change)</li> </ul>                                                                                          |
|            | <ul> <li>To Contract File* - Contract negotiations completed. (Closing)</li> </ul>                                                                                                    |
|            | <ul> <li>To Hold File* - Places document in hold until next trigger. (In-Process Action)</li> </ul>                                                                                   |
|            | <ul> <li>To Negotiator – Negotiator action required. (In-Process action)</li> </ul>                                                                                                   |
|            | <ul> <li>To Pre-Review – Sent to college, risk management, or research accounting for pre-review. (Pre-Review Action)</li> </ul>                                                      |
|            | <ul> <li>To Staff Assistant – To a staff assistant. (In-Process action)</li> </ul>                                                                                                    |
|            | <ul> <li>Two Signed Copies Received – Agreement received and awaiting PSU signature. (Status doesr<br/>Change)</li> </ul>                                                             |
|            | <ul> <li>Contract Detail – Allows negotiators to input data that will later be used to create the award statement. (Status doesn't Change)</li> </ul>                                 |

.

|                                | <ul> <li>To Risk Management – Award is sent to Risk Management for review. (In-Process Action)</li> </ul>                                                                                                    |
|--------------------------------|----------------------------------------------------------------------------------------------------|
|                                | <b>NOTE</b> : Choosing any of the above activities EXCEPT Fully Executed Received, Sponsor Follow-Up, Status Update, or Two Signed Copies Received will remove the record from the negotiators "assigned" list on the log-in screen. |
| Click on<br>"Activity"<br>Tab: | From the record you are workin on in Negotiation Manager, click on the "Activity" tab. The tab turns to purple and the activity screen is displayed. You can either view a previous action that is displayed or enter a new action.  |

| Viewing<br>Activities:    | Clicking on one of the Activities in the "Activities" box will display pertinant details about the action below it such as Date, Staff, Assistant, Action, and comments.                                                                                                    |
|---------------------------|----------------------------------------------------------------------------------------------------|
| Adding a New<br>Activity: | To enter a new action, click on "New" at the bottom of the page:           INFORMATION         ACTIVITY         DOCUMENTS         Proposal   Award           NEGOTIATION MANAGER - View Activity         NEGOTIATION MANAGER - View Activity         Image: Sponsor         Primary Investigator           B22494         D110411         Sponsor         Primary Investigator         FORSTMEIER, K G - OSP           Title         Funding for the Penn State Annual Bug Fair         Primary Investigator         FORSTMEIER, K G - OSP           09/22/2006 03:22:45 PM - Assigned by Team Leader (Stacey Bucha)         Image: Stacey Bucha)         Image: Stacey Bucha)           09/22/2006 02:51:12 PM - Assigned by Team Leader (Stacey Bucha)         Image: Stacey Bucha)         Image: Stacey Bucha) |
|                           | Date     Trigger     Staff     Assistant       09/22/2006 03:22:45     Stacey Bucha     Stacey Bucha       Action     Assigned by Team Leader     Comments       Comments     Last Modified 09/22/2006 03:22:45 PM     by Melissa Rohan                                                                                                    |
|                           |                                                                                                    |

| Contract<br>Detail Activity<br>and Contract<br>File/Statement<br>of Award | The following changes will be made to Negotiation Manager "Contract Detail"<br>activity and Award Manager based on a request from OSP: July 2009.<br>Waiver options will only be available for financial documents that receive a<br>new OSP number. |  |  |  |
|---------------------------------------------------------------------------|----------------------------------------------------------------------------------------------------|--|--|--|
|                                                                           | Negotiation Manger "Contract Detail" activity and Award Manager will be<br>validated for proper waiver input before save.                                                                                                    |  |  |  |
|                                                                           | Contract Detail                                                                                                    |  |  |  |
|                                                                           | Award Manager - New Record                                                                                                    |  |  |  |
|                                                                           | Amount of F&A Collected Waiver Explanation                                                                                                    |  |  |  |
|                                                                           | Amount of F&A Collected options – default to blank selection and force data<br>entry<br>- Full with Industry Premium (explanation options not available)                                                                                             |  |  |  |
|                                                                           | <ul> <li>Full (explanation options not available)</li> <li>Partial</li> <li>None</li> </ul>                                                                                                    |  |  |  |
|                                                                           | Waiver Explanation options (Explanation of why PSU is not collecting Full F&A)<br>- Ben Franklin Technology Partners                                                                                                    |  |  |  |
|                                                                           | <ul> <li>Clinical Trials (26% TDC)</li> <li>Domestic non-profit with published guidelines</li> <li>Gifts and charitable contributions</li> <li>IPA agreement</li> </ul>                                                                              |  |  |  |
|                                                                           | <ul> <li>Mixed state/federal funding (F&amp;A on federal funds only)</li> <li>PennDOT cap (25% MTDC)</li> <li>State funding (no federal funds)</li> </ul>                                                                                            |  |  |  |
|                                                                           | <ul> <li>State funds flowed through local gov. or school board</li> <li>Federally imposed restriction (e.g., DoD, USDA, USDE)</li> <li>Waiver approved</li> </ul>                                                                                    |  |  |  |
|                                                                           | - Unrestricted Grant (15% total costs)                                                                                                    |  |  |  |
|                                                                           |                                                                                                    |  |  |  |
|                                                                           |                                                                                                    |  |  |  |
| Later                                                                     | NEGOTIATION MANAGER - Records Located                                                                                                    |  |  |  |
|                                                                           | Received 09/21/2006 Why people hate bugs. (O110434)                                                                                                    |  |  |  |
|                                                                           |                                                                                                    |  |  |  |
|                                                                           |                                                                                                    |  |  |  |
|                                                                           | Sponsor Primary Investigator                                                                                                    |  |  |  |
|                                                                           | National Science Foundation () Forstmeier, Kenneth G<br>Title Terms<br>Mille Page 100 C1 C0005                                                                                                    |  |  |  |
|                                                                           | Why people hate bugs. Received 09/21/2006<br>\$145,000                                                                                                    |  |  |  |
|                                                                           | College Department                                                                                                    |  |  |  |
|                                                                           | Agricultural Sciences() Entomology Award notice has been received for this proposal                                                                                                    |  |  |  |
|                                                                           | Search Commit Go Cancel                                                                                                    |  |  |  |